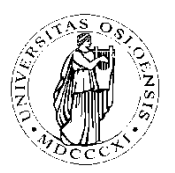

**Sosialantropologisk institutt**

# **Innlevering av feltrapport i Fronter**

Webadresse: https://blyant.uio.no

Du får tilgang til Fronter med ditt UiO-brukernavn og passord.

Merk at du som student kan ha tilgang til flere kursrom i Fronter samtidig. Vær derfor oppmerksom på hva slags mappe besvarelsen skal leveres i, at du befinner deg i riktig Fronter-rom og at det er riktig semester!

Besvarelsen må leveres i innleveringsmappen i Fronter innen de tidsfrister som er gitt. Innleveringsfrist finner du under "Tid og sted" for eksamen på emnet semesterside.

## *Innlevering av besvarelsen*

#### **For å komme til innleveringsmappa**

- Gå til fellesrommet for det emnet du skal levere eksamen i.
- Deretter går du til mappen "Undervisning" i menyen på venstre side.
- Klikk på lenka "Innlevering av feltrapport"
- Les nøye gjennom erklæringen om kildebruk og svar "ja" for å komme videre til innleveringsmappa
- Klikk på lenka der hvor det står "Her er lenka til innleveringsmappa"

### **Selve innleveringen**:

- Velg "Last opp fil" øverst i høyre hjørne.
- Velg "Browse" og du får opp et vindu slik at du kan finne frem blant filene på din maskin eller hjemmeområde. Marker ønsket fil og velg "Åpne".

VIKTIG! "Tittel" skal være DITT NAVN.

• Klikk på "lagre/save" i Frontervinduet. Du har levert!

Du vil da se din oppgave i mappen. Kontroller at du har skrevet navnet ditt under tittel.

#### **Om besvarelsen**

Besvarelsen skal helst leveres i .pdf format, men man kan også bruke formatene .doc, .rtf eller .odt.

Besvarelsen skal inneholde en forside med emnekode, emnetittel, semester, antall ord og navn. Studentene plikter å gjøre seg kjent med "Retningslinjer feltrapport" (ligger under "Eksamen og vurderingsformer" på semestersiden for emnet).